# 行列による画像処理

#### 計算機演習 担当:劉 雪峰

#### 2019年7月29日

#### 画像ファイルと行列

- 画像ファイルはピクセルから構成される。例えば、200×200の 画像は40000のピクセルがある。
- 実際の画像処理では、ピクセルの色の値は行列に格納される上、 **行列の演算**によって画像処理が実施される。

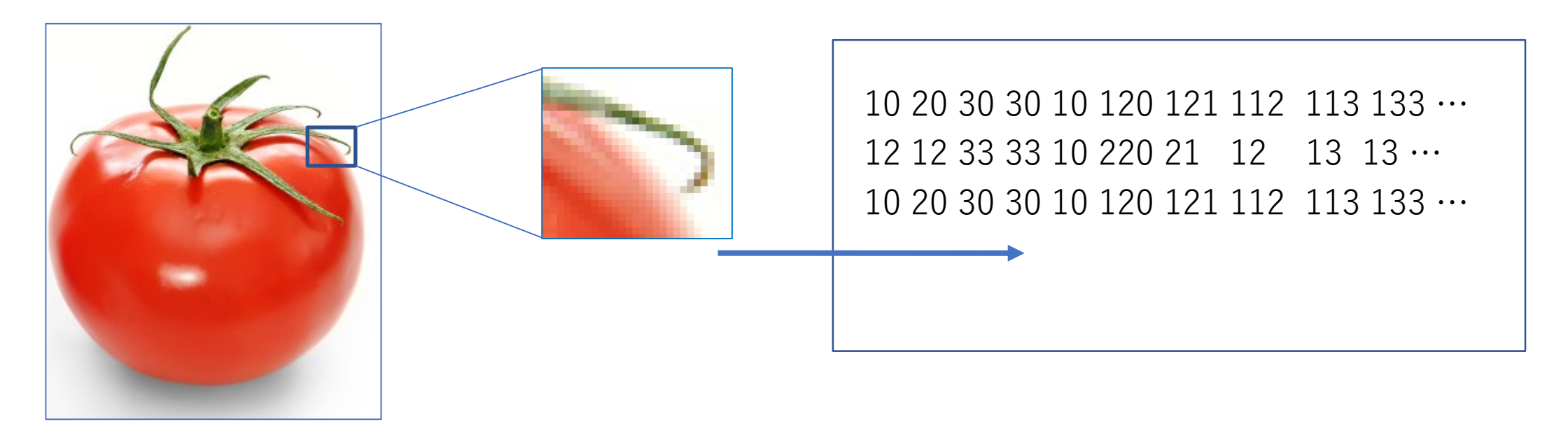

#### 画像のピクセルと行列の成分

- カラーモードの画像ファイルの場合、各ピクセルの色の表現では、RGB三色 の値を使用している。RGBの値を格納するために、3次元の行列が必要とな る。
- 例:M×Nの画像ファイルのとき、M×N×3の行列が必要となる。
- 画像の行列Aの各成分
	- A $(:, :, 1):$  赤
	- A(:, :, 2): 緑
	- A(:. :. 3): 青
	- 各色の値の範囲はそれぞれ0~255である。
- 例えば、A(12,30,1) は12行目13列目のピクセルの赤色の値を示している。

#### Octaveの画像処理の命令

- 画像ファイルをロードして、行列xに格納する。
	- [x,map,alpha]=imread("画像ファイルの名前") ;
- 画像の行列xを表示する。
	- $\cdot$  image $(x)$
	- $\cdot$  imshow $(x)$
- 画像の行列をファイルに出力する。 • imwrite(x,"ファイル名")
- 画像の行列は普通の行列と同じにように演算できる。

#### 画像におけるピクセルの座標系

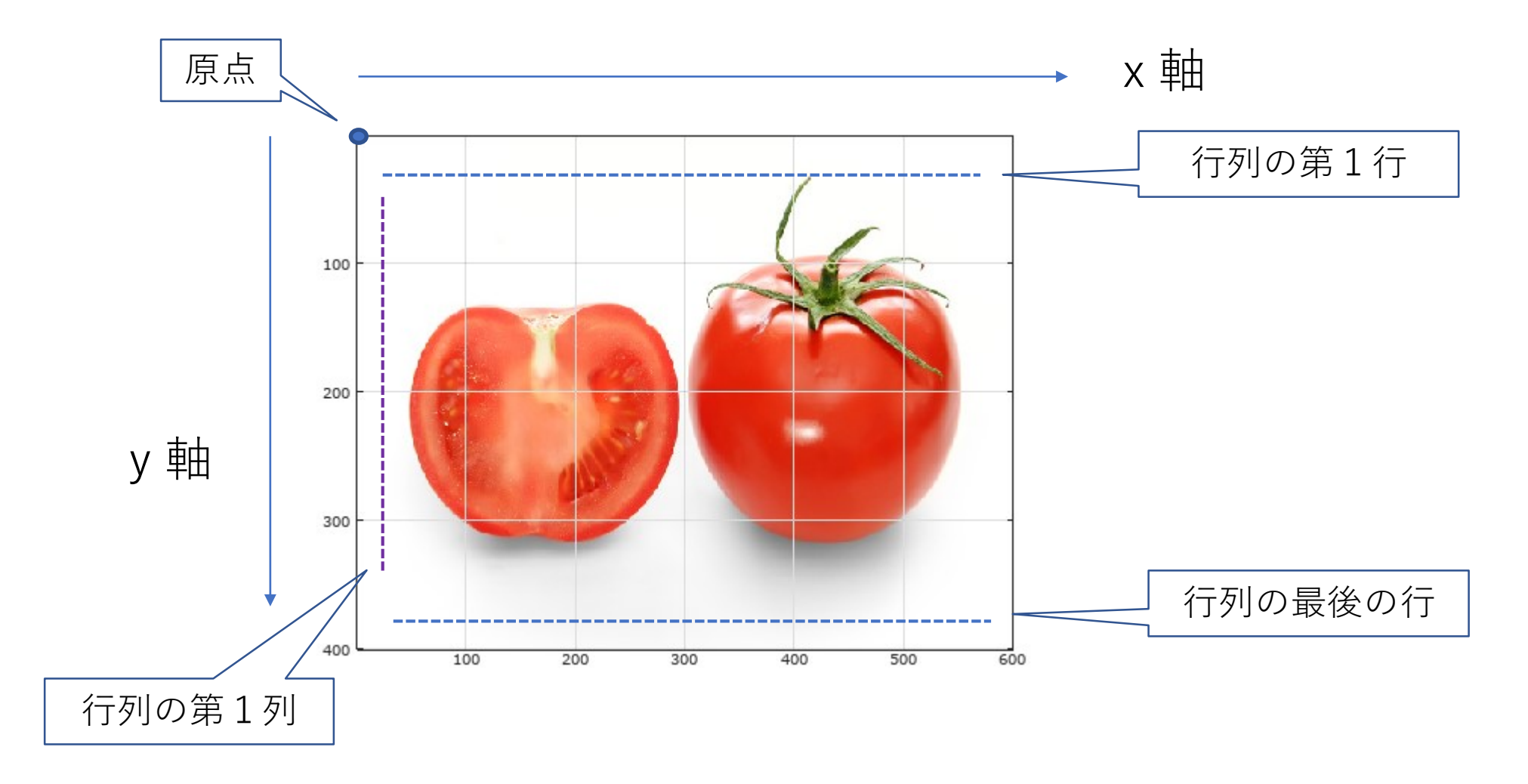

#### 演習1

- 授業のHPからトマトの写真をダウンロードする。
	- ファイルの保存場所をC:/Users/[アカウント名]/CM2019/とする。
	- ファイル名を[tomato.jpg]とする。
- 計算機にインストールされるOctaveを起動して、現在のディレ クトリを設定してください。

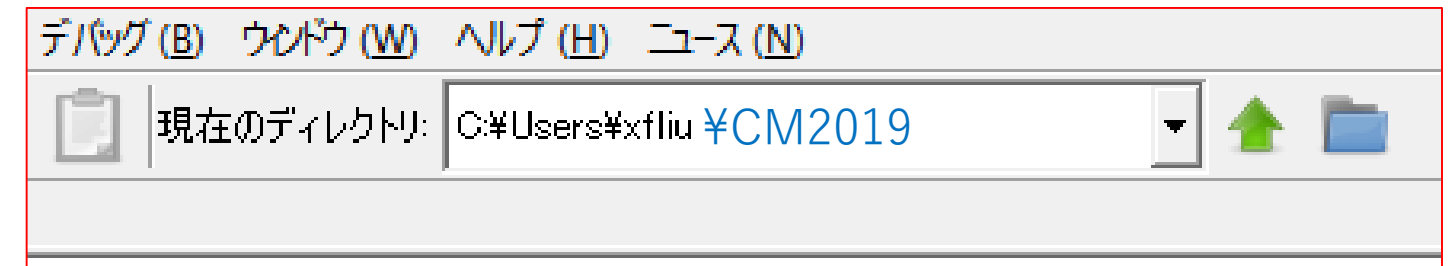

## 演習1 (続き) : 起動後のOctave

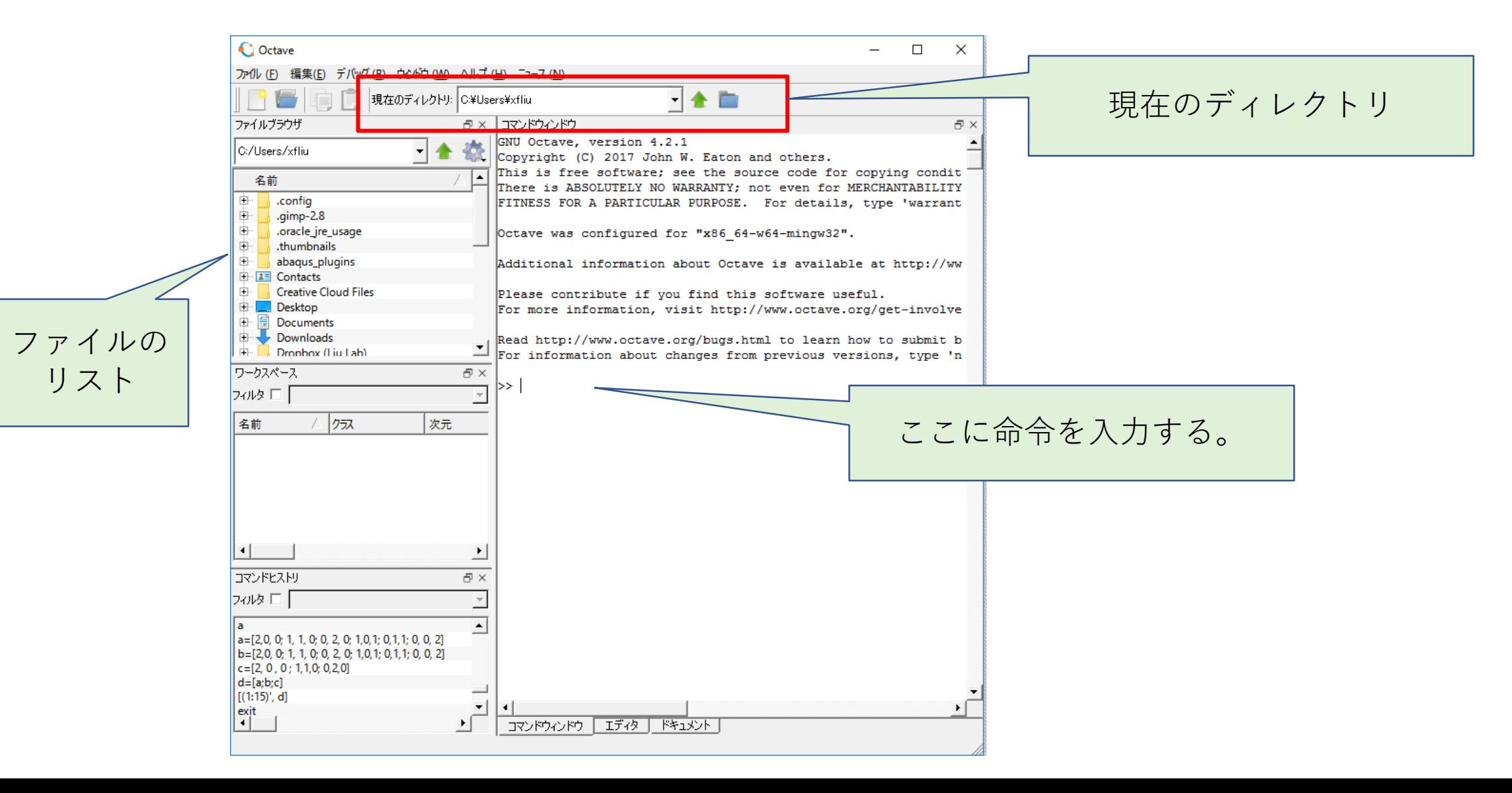

## 演習1 (続き)

- 以下の命令を実行しなさい。
	- [x,map,alpha]=imread("tomato.jpg");
	- imshow(x,map)
	- $size(x)$
- 行列xのRGB成分をそれぞれ変数xr,xg,xbに格納する。
	- $xr = x(:, :, 1); xg = x(:, :, 2); xb = x(:, :, 3);$
	- size(xr); size(xg); size(xb);
- xr,xg,xbをそれぞれ画像ファイルとして表示しなさい。
	- imshow(xr,map)
	- imshow(255-xr,map)

#### RGB画像とグレー画像

- RGBの各色の値をベースして、RGB画像ファイルをグレー画像 に変換することができる。
- たとえば、以下のコードはRGBの平均値を使って、グレー画像 を作成している。

$$
gray_x = (x(:,:,1)/3 + x(:,:,2)/3 + x(:,:,3)/3);
$$
  
imshow(gray\_x)

平均値の計算はmeanを使ってもよいです。すなわち:

• gray x = mean(x,3); %3次元目のR,G,Bの平均値を計算する。

注意:Aのデータは符号なし8bit整数であるので、各成分の値の範囲は0~255である。上記のコードを以下のよ うに計算した結果は予測できない。三つの成分の値は255に超える可能性があるので。 • gray\_x= (A(:,:,1) + A(:,:,2) + A(:,:,3))/3 ; (よくない計算例)

#### 演習2:さまざまな画像の加工

画像行列xを利用して、以下の画像の加工を試してみてください。

- 色の反転
	- nx=255-x
- 画像の一部を取る。 •  $nx = x(:, 1:300, :)$
- 画像ファイルのサイズを半分にする。
	- $nx = x(1:2:end, 1:2:end, :);$
	- imwrite(nx,"tomato\_half.jpg");

上記のコードで得られる行列を画像として表示する:

• imshow(nx,map);

#### 演習3:

• トマトの写真にある二つのトマトをそれぞれ取って、 tomato left.jpg, tomato right.jpgに保存してください。

• トマトの周りの余白を取り外すこと。

(チャレンジ)

- 以下の写真サイズの変更を考えてください。
	- 写真のサイズを2/3にする
	- 写真のサイズを2倍にする。

「ヒント」特に、写真を2倍するとい、もともとのピクセルの間の距離が大きくなって、 そのピクセルの間に新しいピクセルを作成するのは必要である。

### 演習3のヒント

#### 写真のサイズを2/3にすること

•元々の行列Aのサイズは400×600である。

- Aのサイズの2/3になる行列B(266×400)を作成するために、以下のIDEA を参考しなさい。
	- · Aの部分行列を使って、Bを作成する。
	- Aの行の一部を取るために、
		- Bの行の番号1:266
		- Aの行の番号1:400
		- Bの行の番号からAの行の番号までの変換を以下の式で計算できる。

 $1:266$  ⇒ int32( $(1:266)$ <sup>\*3</sup>/2)

• 同じように、列の一部をとるために、以下の対応関係を利用する。

1:400  $\Rightarrow$  int32((1:400)\*3/2)

- ・ よって、Bは次のように作成する。
	- B = A ( int32(  $(1:266)$ \*3/2), int32( $(1:400)$ \*3/2), : )

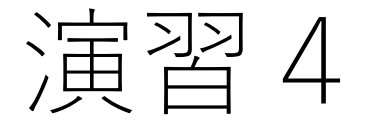

- トマトの写真に対して、自由な加工を考えてください。
- たとえば、トマトを回転したり、複数にコピーしたりすること。
- 授業で提供しているトマトの以外の写真も自由に使ってくださ  $\mathbf{U}$

### 行列を画像ファイルに変換する

- 行列を画像として描画するとき、行列の成分を「符号なし8bit の整数」に変換するのは必要である。
- たとえば、乱数で作成した行列を画像として描くとき、以下の コードを参照しなさい。
	- $A=rand(100,100)*255;$
	- imshow( uint8(A));
	- u: unsigned int : integer 8: 8bit